**Adobe Photoshop Keygen Crack Setup With Full Keygen**

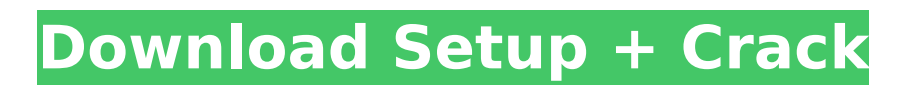

# **Adobe Photoshop Free Download**

How to Use Photoshop Whether you're designing advertisements, logos, websites, or other images, Photoshop can help you make them look just the way you want them to. Here's how to get started: Browse. To start editing your images, open them in Photoshop. If you want to save your creations, click Save As to choose an image type and file format. You can also use the Open dialog box. You can also use the Open dialog box to browse other files on your computer or the Web, then import them into Photoshop. Master Photoshop. Initially, you may want to learn Photoshop's most basic functions, but learning the basics is also a good idea. With a bit of practice, you will be able to create a wide variety of images that suit your needs and tastes. With practice, you will quickly find yourself creating one-of-a-kind, dazzling images. The Cheat Sheet will help you master Photoshop in no time. Digitize your art. If you don't have the resources to digitize your images and convert them into formats Photoshop can work with, the next best thing is to work on simple images. Anything that you can enlarge and scale can be a good starting point. You can use the Photoshop Match function to resize an image automatically and convert it to the correct file format. If you don't have the resources to digitize your images and convert them into formats Photoshop can work with, the next best thing is to work on simple images. Anything that you can enlarge and scale can be a good starting point. You can use the Photoshop Match function to resize an image automatically and convert it to the correct file format. Import images and graphics. The Open dialog box can be used to access images and graphics from the Web. You can also drag and drop images into Photoshop's workspace. Or, use the Photoshop Fly-Eye feature to easily locate and drag images, layer groups, and other graphics into the toolbox. Create a new document. To create a new document, click the New Document icon in the toolbox. You may find it helpful to create a new image by first cropping the image. It is possible to take your selections and place them on a brand new image. Create a selection. To create a selection, press SHIFT as you click. As you click, you will be able to create a new shape, copy, paste, or remove objects from the canvas. You can also use the Direct Selection tool

#### **Adobe Photoshop Crack + Download PC/Windows**

Today, I want to teach you how to use Adobe Photoshop Free Download Elements to create vector graphics, how to edit images, and how to create a new logo. You will use the same shortcuts as Photoshop. If you know the shortcuts in Photoshop, you should now be able to work just as well in Photoshop Elements. Don't be confused by the fact that Photoshop Elements is cheaper than Photoshop. I've spent many hours trying to figure out how to use Photoshop Elements, and I had to refer to a friend who uses Photoshop for digital photos to figure out how to edit it. I'm used to working with Photoshop, and I'm sure you are too. So you're about to learn Photoshop shortcuts, and how to edit images in Photoshop Elements. What you will learn: -Creating a new logo and adding text -Adding shadows, a gradient and a drop shadow -Making a logo more professional -Using paintbrush and pen tools -How to add a cool effect to a picture -How to add a 3D effect to an image -How to cut images to match your needs -How to create an effect with the Gradient Tool and the Gradient Tool -How to create a realistic image with brushes and tools -How to make a special effect with 3 different tools -How to use the adjustment brush and the healing brush -How to use a selection tool and apply filters -Creating a new layer -How to import a picture and add a filter -Adding a frame -Using the camera -How to start editing an image I'm assuming you have Photoshop installed, but if you don't, you will learn how to install it right now. Installing Photoshop Elements I'm not an expert when it comes to Photoshop, but I am an expert when it comes to editing images. This course was designed specifically for Photoshop and Photoshop Elements users to teach you how to edit images without having to learn the difference between each layer. If you are not familiar with editing images, and especially with editing logos, this tutorial will help you without forcing you to purchase a designer and a professional logo maker. Unlike professional logo makers, Photoshop has many features that

allow you to edit images and 388ed7b0c7

# **Adobe Photoshop**

Q: How to dynamically assign selected attribute to select elements in Jquery I'm looking for some help on this one, I haven't been able to find much useful information about this one. I am currently using custom Jquery files for upgrading an older eCommerce site that I'm working on, part of the upgraded features allows me to select a category of items and then view that category of items at the bottom of the page. I was initially using the unordered list as a selector to show and hide the category dropdown like so: function updateVis() { if( $\frac{4}{3}$ ("#content").css("height") > 600) { \$("#category").removeClass("Hidden"); \$("#category").addClass("IsRequired");

\$("#category").show(); } else { \$("#category").addClass("Hidden");

\$("#category").removeClass("IsRequired"); \$("#category").hide(); } } \$(updateVis); But I ran into the problem where each category row will have a different number of products assigned to it, that's to say, in some categories, like a candy or beverage category, each product row is 1 line high, and in others like the clothes or pet care category, each product row is two lines high. Since I don't know how many products are in each category, and since each category row may have different number of products, it would not work to say "display row 3". So the solution, I've looked into, is using a unordered list, and I'm wondering if I can assign an id to the "tr" and use Jquery to assign the selected attribute. I'm looking to use something like this (pseudo-code): \$('#category tr').each(); if( /\*some condition to return TRUE or FALSE\*/) { \$('#category tr #selected').attr('selected', TRUE); } I hope someone can help me figure out how I can accomplish this! A: It seems like you're looking for something

### **What's New In Adobe Photoshop?**

[Correlation of pulse wave velocity of common carotid artery with intima-media thickness and blood flow velocity of carotid artery in adults]. To study the correlation of pulse wave velocity (PWV) of common carotid artery with intima-media thickness (IMT) and blood flow velocity (BFV) in the carotid artery of adults. The study was conducted on 30 of adults (15 males, 15 females) aged 21-35 years, and with normal carotid artery. Pulse wave velocity was measured at the distal portion of the common carotid artery (CCA). The average value of 6 waves of pulse wave velocity were calculated and intima-media thickness and blood flow velocity were measured at the same place. The correlation of PWV with IMT and blood flow velocity were evaluated. The PWV of the common carotid artery was (6.57 +/- 0.72) m/s, (6.36 +/- 0.64) m/s, (6.19 +/- 0.54) m/s, (6.02 +/- 0.46) m/s, (5.84 +/-0.53) m/s for the male, female, young, middle aged and elderly respectively. The IMT of the common carotid artery increased with age, and the correlation coefficient was -0.54, P Effects of the in situ immobilization of lignocellulosic biomass on the physicochemical properties of porous combustionderived porous sorbents and their application in removal of environmental contaminants from water. This study investigated the effects of the in situ immobilization of lignocellulosic biomass on the physicochemical properties of a porous sorbent comprising activated carbon particles (ACP) and on its performance in the removal of environmental contaminants from aqueous solutions. The immobilized materials, termed ACP-LC, were prepared by the in situ pyrolysis of a mixture of multifunctional biomass (LC), activated carbon, and a binder.

# **System Requirements For Adobe Photoshop:**

iPhone OS 7.1.3 or later iPad (3rd generation or later) OS 5.1 or later Android OS 4.3.3 or later Application not supported by this app on the following devices: iPhone OS 8 or later iPad OS 10.0 or later Android OS 4.1 or later Other devices not compatible with the Free Application on Google Play or iTunes. If the app is not compatible with your device, you can download the Free Application on our

Related links:

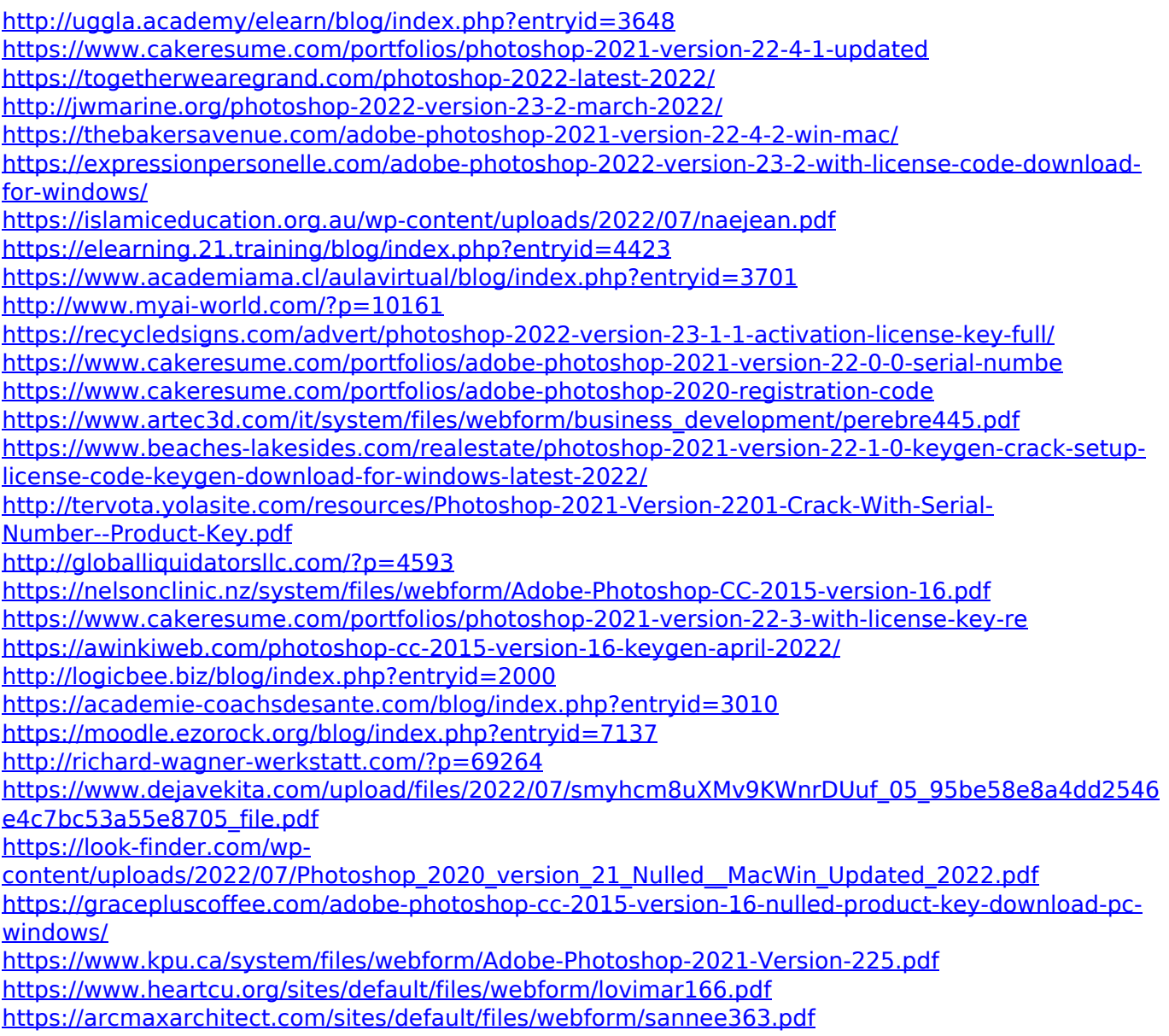